Le réseau wifi s'appelle «**CHU-PUBLIC**», c'est celui-ci que vous devez choisir. Vous ne devriez pas avoir besoin de configurer quoi que ce soit pour y accéder. Toutefois, si vous ne parvenez pas à vous connecter, vérifiez les paramètres de votre carte wifi.

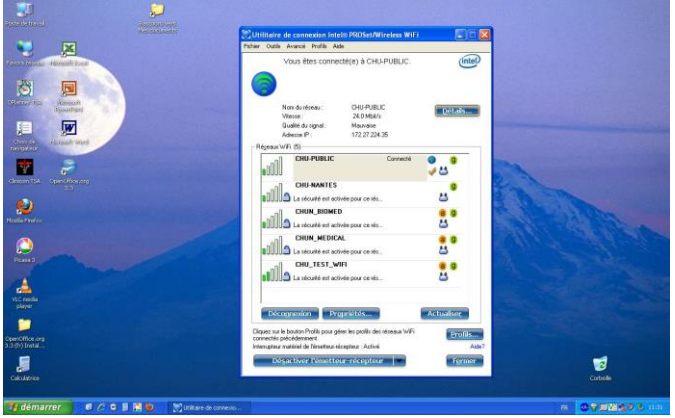

Une fois connecté au réseau wifi « CHU-PUBLIC », il suffit de lancer votre navigateur.. Vous serez automatiquement redirigé vers la page d'accueil sécurisée du réseau wifi :

**Il se peut que votre navigateur vous demande d'accepter le certificat de sécurité, Cliquez sur « poursuivre avec ce site »**

Une fenêtre d'authentification vous demande votre nom d'utilisateur et votre mot de passe.

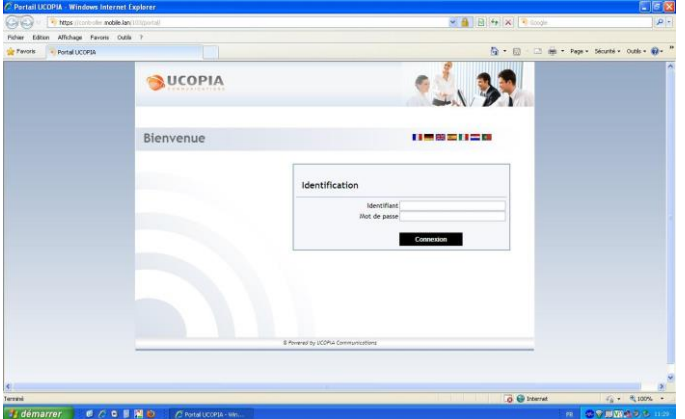

Si le nom d'utilisateur et le mot de passe que vous avez inscrits sont corrects, une page confirmant la connexion apparaît avec les caractéristiques de votre profil utilisateur.

Services : il s'agit de ce que vous êtes autorisé à faire :

- o Web : surfer sur le web
- o Mail : relever votre courrier électronique
- o Messagerie instantanée
- Crédit temps : Une année scolaire (de septembre à juin) Du lundi au vendredi de 7h00 à 19h00

Cette page vous permet de continuer vers le site de votre choix en cliquant soit sur "Cliquer ici pour atteindre la page souhaitée"

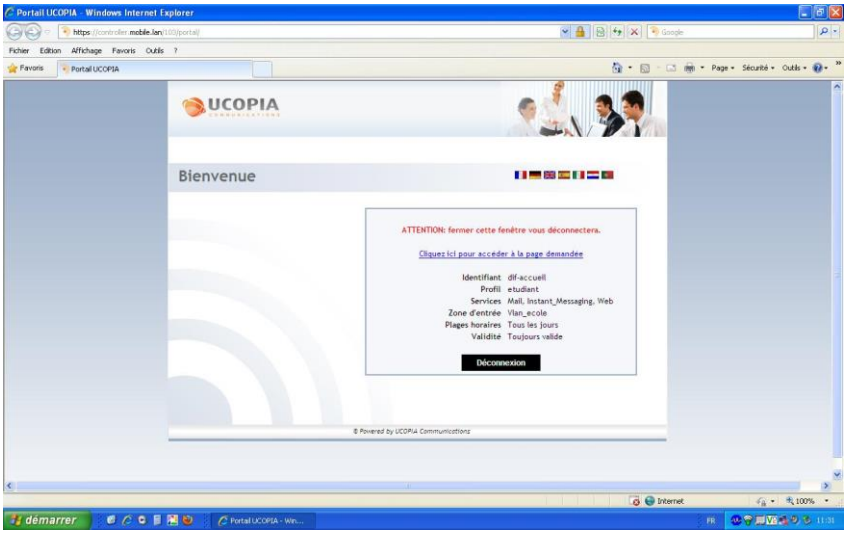

Ne fermer pas cette page car elle vous servira pour la déconnexion Pour se déconnecter, il suffit de cliquer sur "Déconnexion" dans la fenêtre utilisée lors de la connexion et de fermer toutes les fenêtres et onglets de votre navigateur.

> En cas de difficultés pour vous connecter, s'adresser à l'accueil. Tel : 02.40.84.68.67 ou 46867 depuis un poste interne